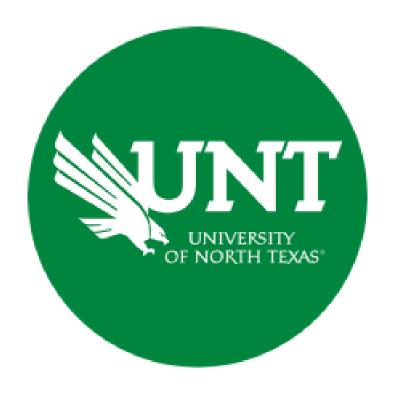

## **Professional Faculty Promotion Workflow**

**Instructions for the Unit Review Committee Chair** 

#### For Capability Purposes:

If you are using a MAC, please use the FIREFOX browser.

If you are using a Windows-based computer, please use the CHROME browser.

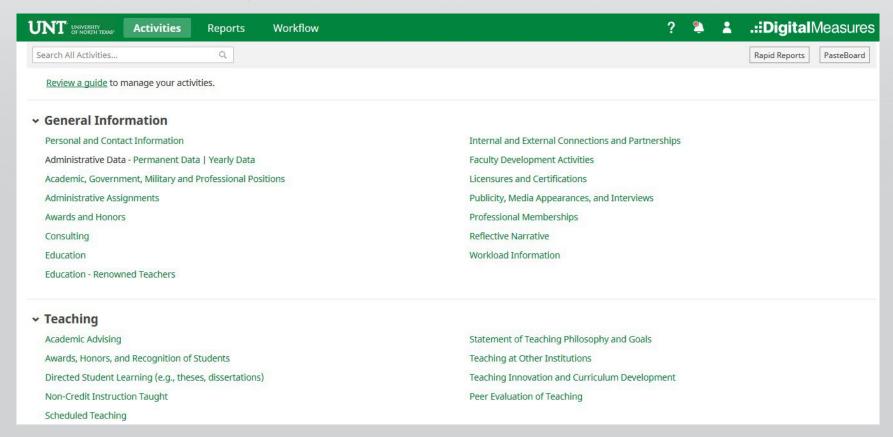

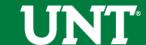

# To access your T & P workflow, please login to your FIS profile via <a href="mailto:my.unt.edu">my.unt.edu</a>

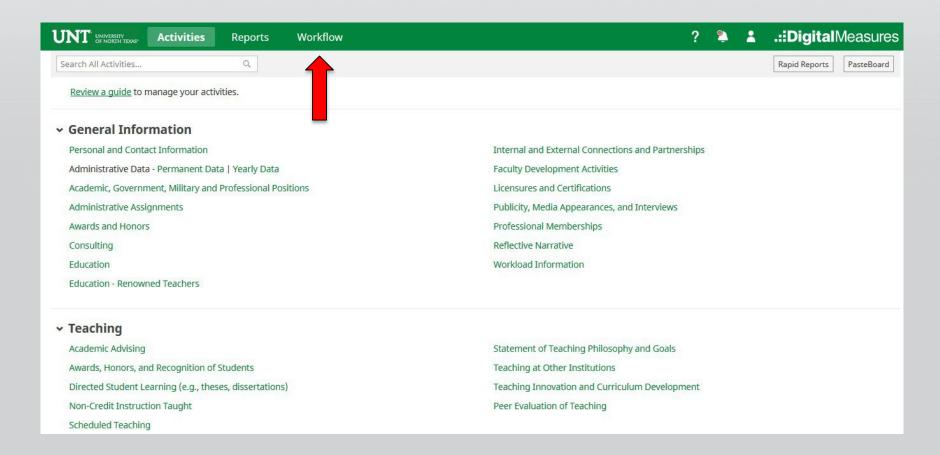

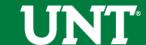

### Locate the name of the subject you would like to review and select the corresponding link.

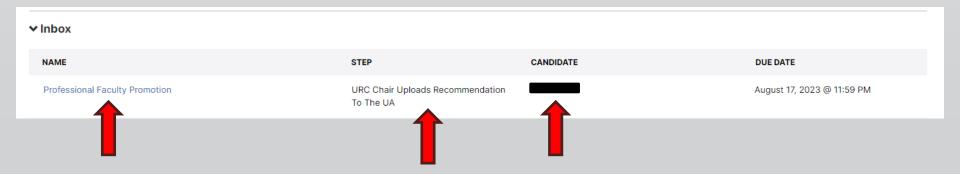

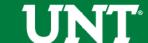

#### Please review the candidate's dossier.

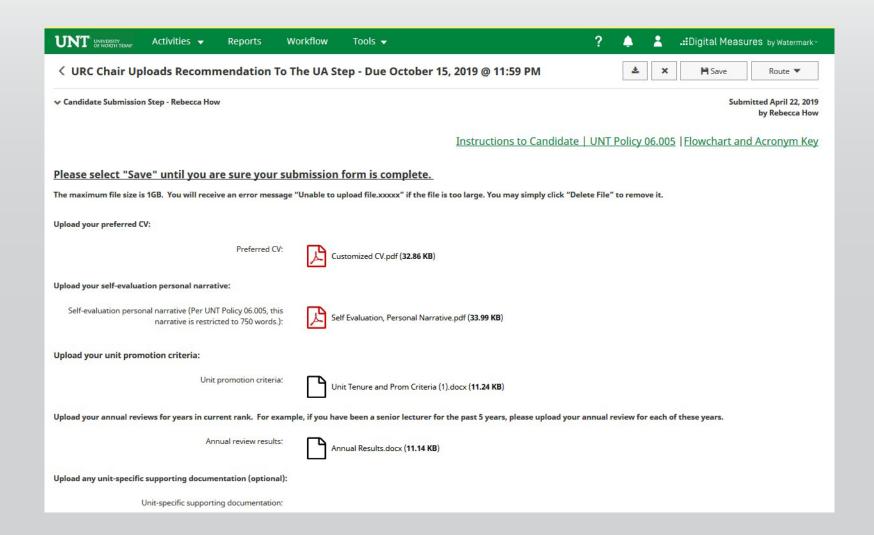

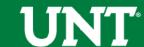

Please upload the unit review committee's recommendation, any accompanying documentation, and input the unit review committee's vote.

Note: All sections with a red asterisk are required. Portfolio PDFs aren't compatible with FIS Workflow. The maximum file size is 1GB. You will receive an error message Unable to upload file.xxxxx if the file is too large. You may simply click Delete File to remove it.

| UNT UNIVERSITY OF NORTH TEXAS | Activities ▼           | Reports            | Workflow          | Tools ▼              | ? 🌲                                                    | 1           | <b>.::</b> Digital Meas | Ures by Watermark™ |
|-------------------------------|------------------------|--------------------|-------------------|----------------------|--------------------------------------------------------|-------------|-------------------------|--------------------|
| y Committee Members           |                        | nendation          | To The UA S       | tep - Due Oct        | ber 15, 2019 @ 11:59 PM                                | ± ×         | <b>I</b> Save           | Route ▼            |
| Hope Wilkinson                | i i                    |                    |                   |                      |                                                        |             |                         | Unreviewed         |
|                               |                        | n.                 |                   | une et i la          |                                                        |             | - 1-1                   |                    |
|                               |                        | 1                  | nstructions t     | o URC Chair   Ir     | structions to Committee Members   UNT Police           | cy 06.00    | 5   Flowchart ai        | nd Acronym Key     |
| Please select the unit re     | eview committee's pr   | romotion recom     | mendation from    | the drop-down belo   | v:                                                     |             |                         |                    |
| Recom                         | mendation of the unit  | review committe    | ee:               |                      | •                                                      |             |                         |                    |
| Please enter the unit re      | eview committee vote   | e for this promo   | tion action. Voti | ng options include y | a, nay and abstain (0 votes must be recorded):         |             |                         |                    |
|                               |                        | *Yea vot           | es                |                      |                                                        |             |                         |                    |
|                               |                        | * Nay vot          | es                |                      |                                                        |             |                         |                    |
|                               |                        | *Abstention vot    | es                |                      |                                                        |             |                         |                    |
| Upload the unit review        | committee's recomm     | nendation letter   | . Committee me    | mber signatures ar   | not required but please include committee member names | s on the re | commendation lett       | er:                |
|                               | Recor                  | mmendation lette   | er:               |                      | Drop files here or click to upload                     |             |                         |                    |
|                               |                        |                    |                   |                      | DIOD HIES HETE OF CHEK to upload                       |             |                         |                    |
| Upload dissenting opin        | ion (if applicable):   |                    | S                 |                      |                                                        |             |                         |                    |
|                               | n (before uploading a  |                    |                   |                      |                                                        |             |                         | )                  |
| please note the dis           | senter must sign the d | lissenting opinion | n):               |                      | Drop files here or click to upload                     |             |                         |                    |
|                               |                        |                    | ţ                 |                      |                                                        |             |                         |                    |
| Upload additional doc         | cumentation (option    | nal):              |                   |                      |                                                        |             |                         |                    |
|                               | Addition               | nal documentatio   | in:               |                      | Drop files here or click to upload                     |             |                         | ]                  |
|                               |                        |                    |                   |                      |                                                        |             |                         |                    |
|                               |                        |                    |                   |                      |                                                        |             |                         |                    |

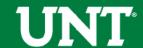

## Please press the Save button at the top right. This will take you back to your Workflow Inbox.

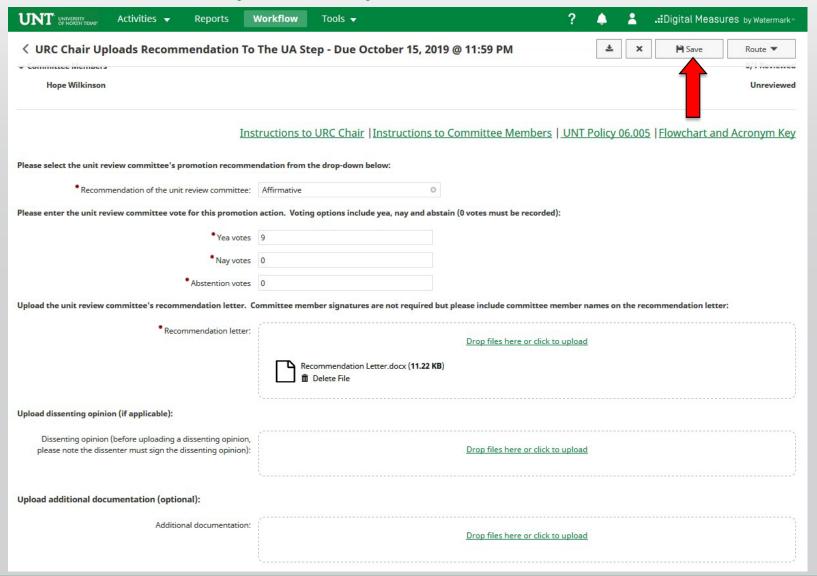

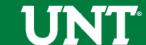

## Please select the correct personnel action link and complete a final review.

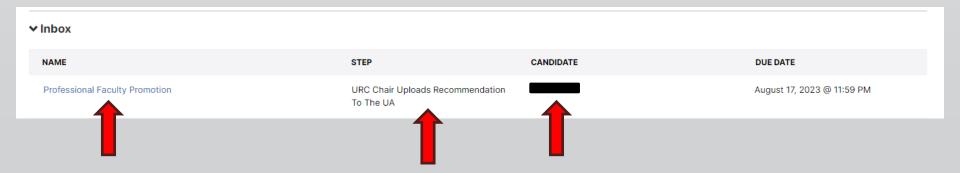

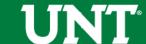

# Ensure all the documents have uploaded successfully and that the documents that were uploaded are the correct documents. Click Route, then Submit to send your submission to the next step.

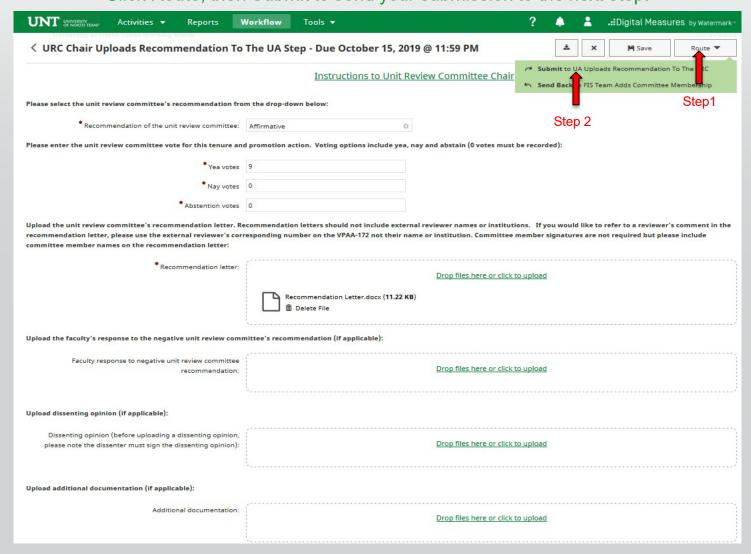

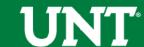

### You will be prompted to confirm submission.

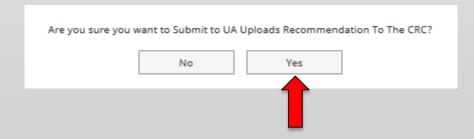

Clicking Yes will move the personnel action to the next step.

To Recall or Send Back a personnel action, please see Workflow FAQ's.

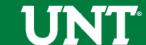

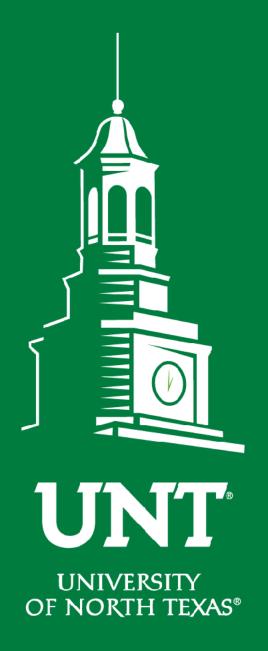

Please contact the FIS
Team for additional
information or
assistance:

Faculty.Info@unt.edu

940.369.6108

**EST. 1890**